# **Location and Holiday Editor**

O)

Locations are used throughout Projector. The four places you will see them applied are to resources, projects, time cards, and expenses. The one place where you won't see them defined is for [cost centers.](https://help.projectorpsa.com/display/docs/Cost+Center+Editor) Your organization may have geographic cost centers, but this is not a requirement. As locations touch a number of aspects of the Projector software, please see the the subsections below to learn how settings apply to them.

The location editor is reached from the **Administration tab | Organizational Structure Heading | Locations and Holidays** subsection and double clicking a location.

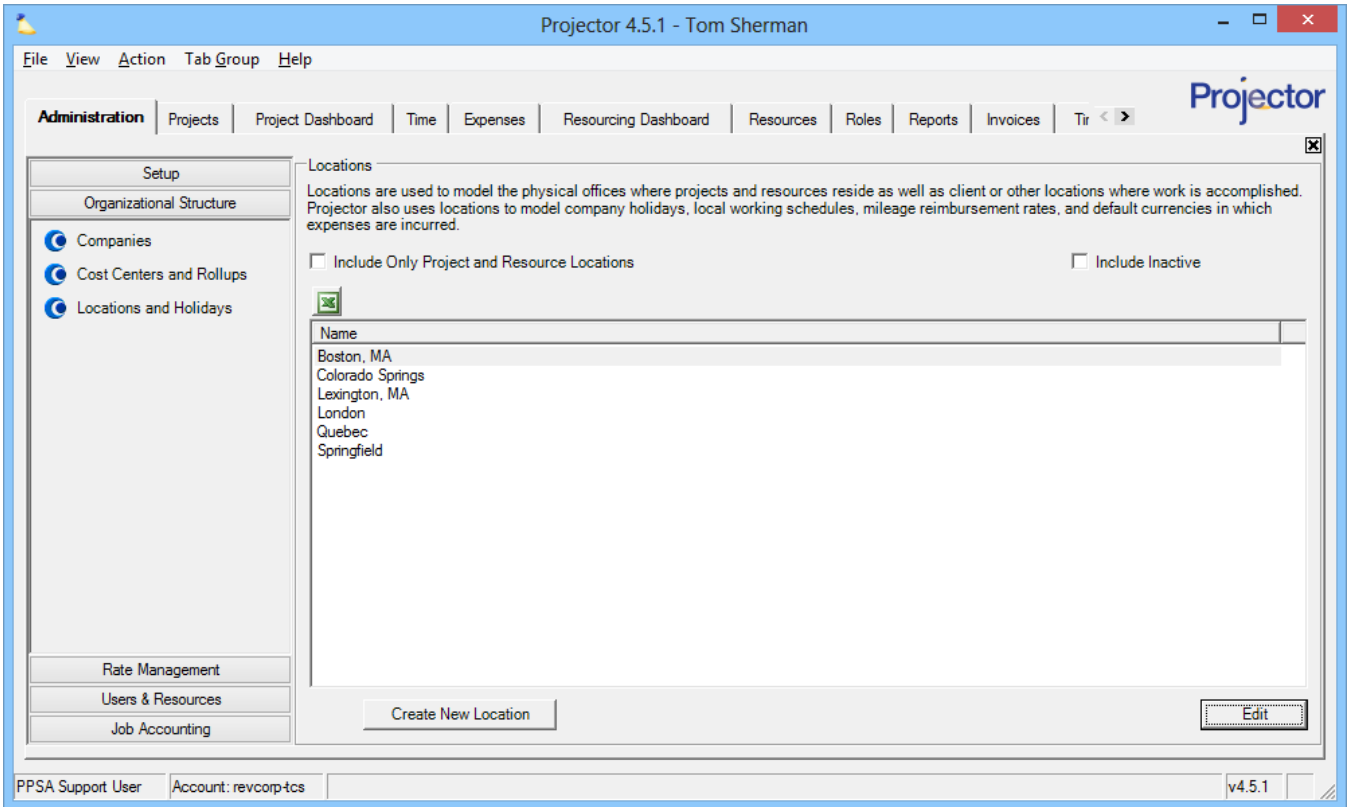

# Permissions and Settings

To make changes on this tab you need the [global permission](https://help.projectorpsa.com/display/docs/Global+Permissions) **Locations & Holidays** set to **Update**.

The working hours for a day must be in increments of your scheduling settings - [System Settings Editor Scheduling Tab](https://help.projectorpsa.com/display/docs/System+Settings+Editor+Scheduling+Tab).

Locations can be assigned to expenses. The location determines the currency we expect the expense to be in. For example, if you incur an expense in Ireland we'd expect it to have been in Euros.

Locations can be assigned to [projects.](https://help.projectorpsa.com/display/docs/Project+Info+Tab) It determines the default **Hours per day** for the project. Hours per day is in turn used for detailed task management planning and daily billing calculations. It is also used for reporting.

Locations can be assigned to [resources](https://help.projectorpsa.com/display/docs/Resource+Editor). It determines the [default working hours](https://help.projectorpsa.com/display/docs/Resource+Info+Tab) for the resource. It is also used for reporting.

### Location Management

The main location window shows all the locations in your installation. You can optionally cull the list down to just locations associated with a resource or project by ticking the **Include Only Project and Resource Locations** checkbox (excluding locations only associated with time and expense).

### Include Only Project and Resource Locations

 $\Box$  Include Inactive

図 Name Boston, MA Colorado Springs Lexington, MA London Quebec Springfield

### **Add Location**

Click the **Create New Location** button at the bottom of the location browser.

#### **Delete Location**

Right click a location and choose **Delete Location**. If a location is used in the system then you won't be able to delete it. You should inactivate the location instead.

### **Inactivate Location**

Edit an existing location and tick the **Inactive** checkbox. Inactive locations will not be selectable for new projects, new resources, new time cards, and new expenses. Existing projects, resources, time cards, and cost cards will keep the location though.

### **Edit Location**

Double click on any location to start editing it. See the help sections below on what the editor settings do.

### Location Editor

This section gives only tactical information about what each of the settings on this tab do. In the subsequent sections devoted to Resources, Projects, Time, and Expense you will find specific examples of these settings in action.

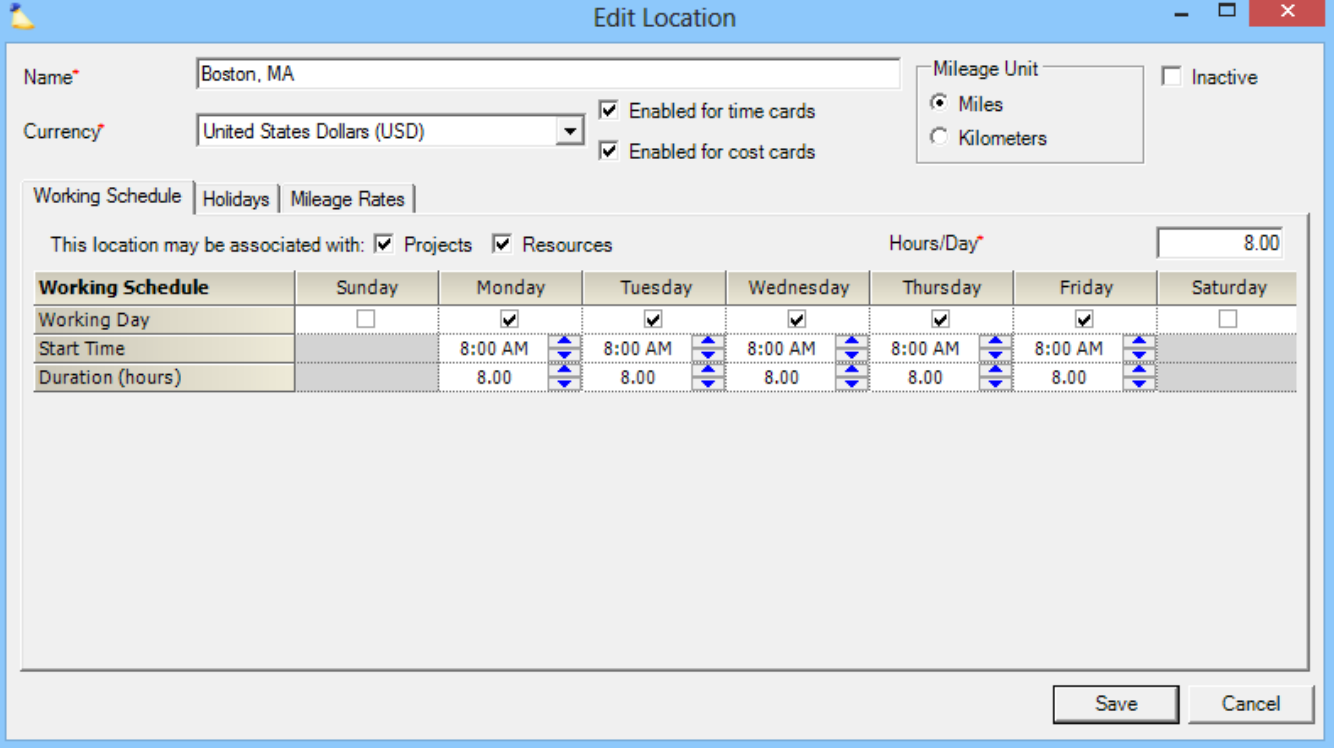

### **General Settings**

These are settings that are generic to each location.

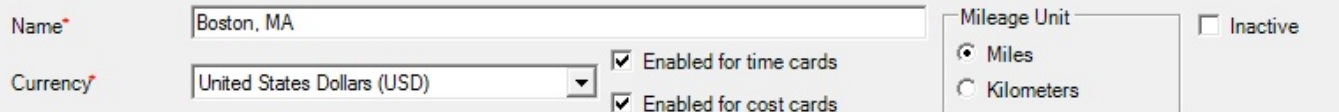

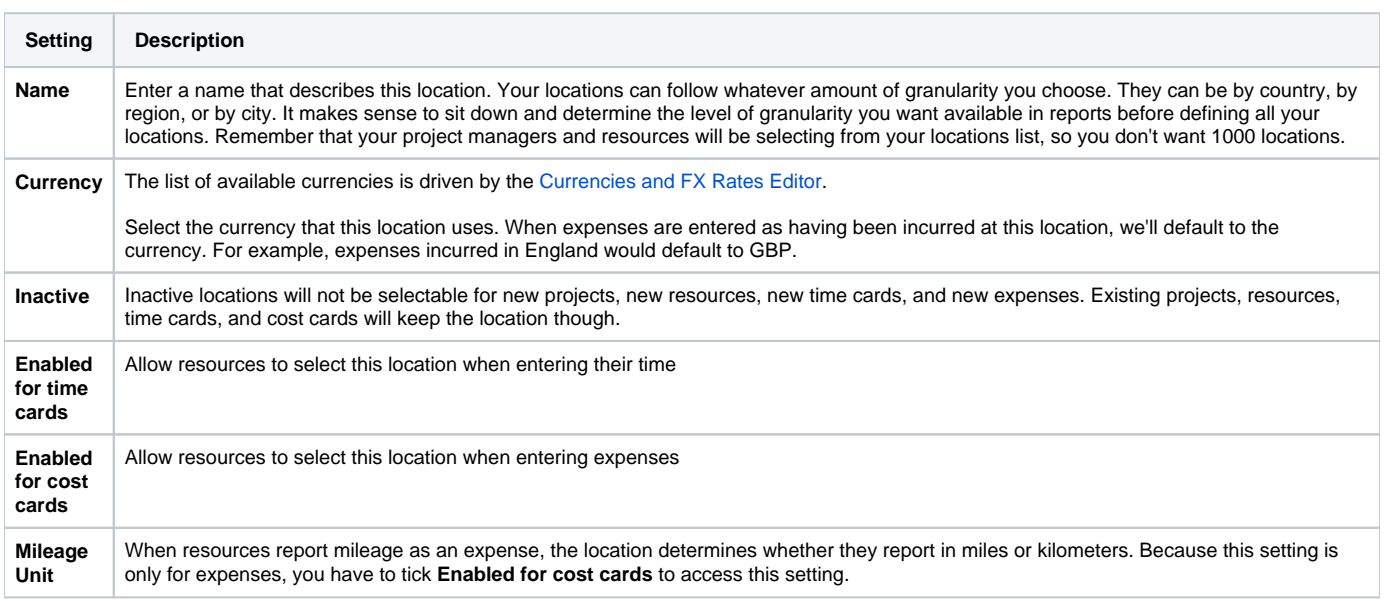

### **Working Schedule Tab**

Working hours determine the days of the week and the hours of each day that this location conducts regular business operations. These are the **Normal Working Hours** for this location. All resources assigned to this location will have this schedule by default. The schedule can be overridden through the [resource editor](https://help.projectorpsa.com/display/docs/Resource+Info+Tab) on a person by person basis.

In addition, the working schedule is used when you create unnamed requests or bookings on your projects. These roles need to have normal working hours just like a named resource or your reports won't produce results that make sense. These unnamed roles inherit the location's working schedule.

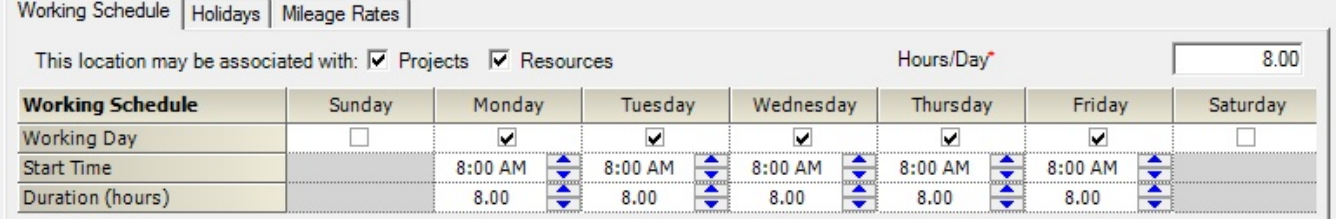

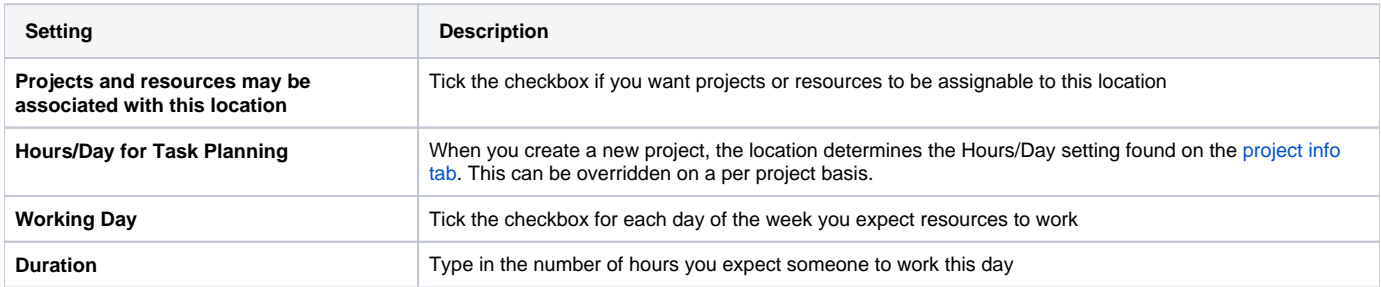

### **Holidays Tab**

If this location is used for resources or projects then you should fill out the holiday schedule. Resources do not need to enter time on holidays. For schedulers, the holiday schedule lets them know when resources are out-of-office. If you are using our scheduling module, then you should enter holidays even if the location is enabled for Projects only. This is because unnamed resources will use this holiday schedule.

Holidays are different than time-off like vacation or personal days. To manage this type of time-off, use the [resource editor.](https://help.projectorpsa.com/display/docs/Resource+Scheduled+Time+Off+Tab)

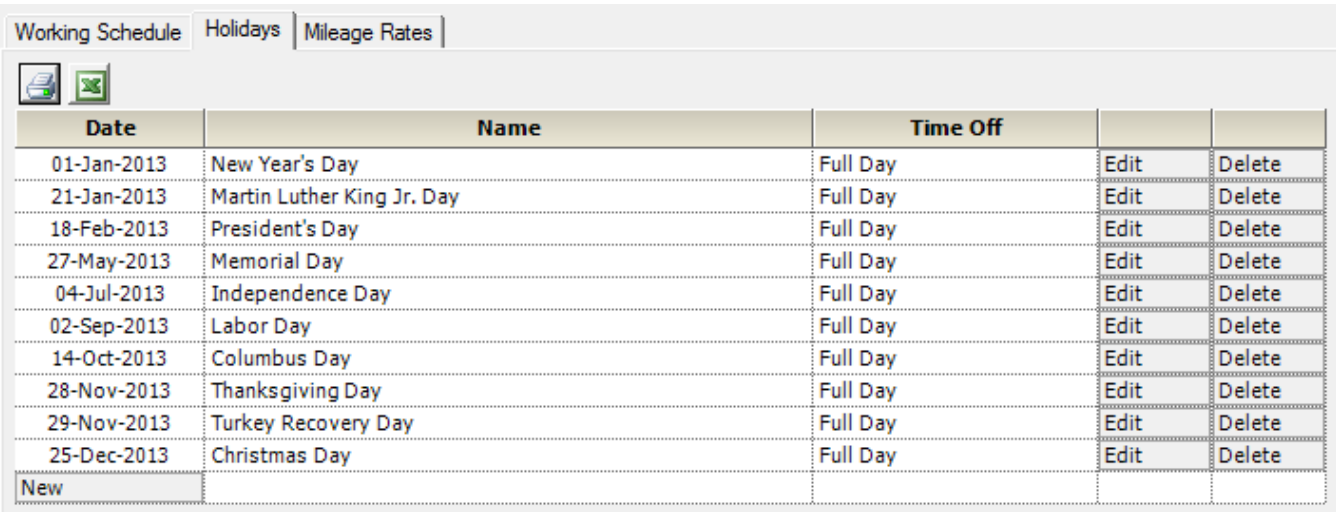

The options on this subtab are pretty self explanatory. Click **Edit** on any existing row to change the date, name, or whether it is a full-day or half-day off. To add a new holidays, click the **New** button at the bottom of the list. You can add half-days or less than full days by ticking the **Partial Day** checkbox. The number of hours you enter will be subtracted from the resource's normal working hours.

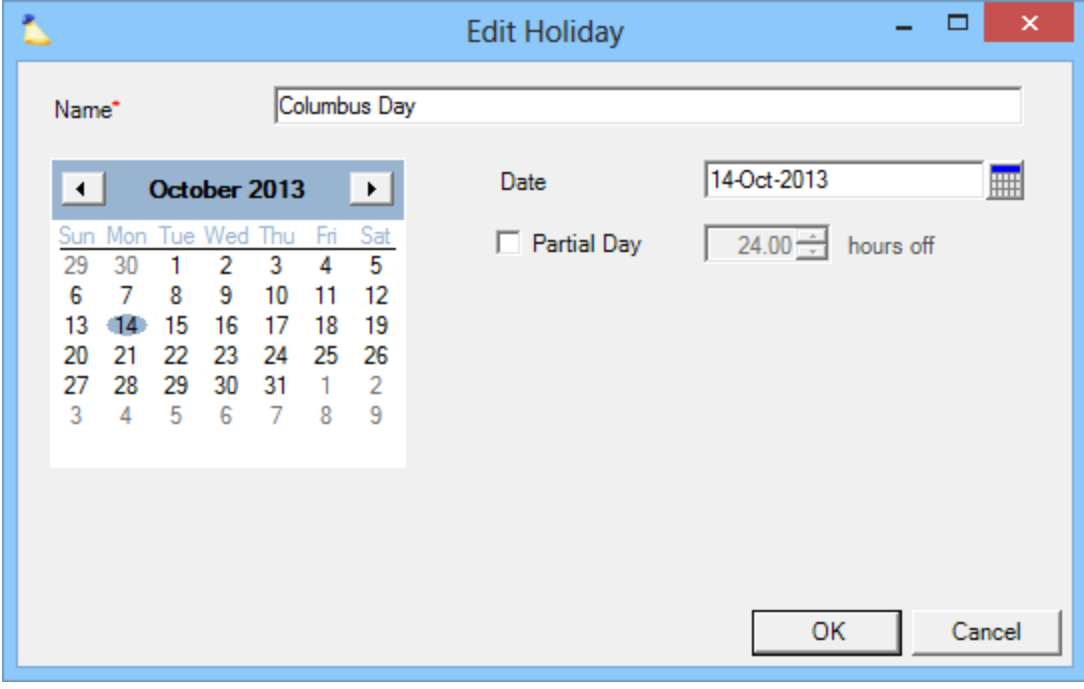

#### **Next Year's Holidays** ⊕

 If you are adding holidays for a new year, do not edit existing holidays and change the date. This will break the baselines of all your reports. You should add each holiday for the new year manually.

### **Mileage Rates Tab**

Based on a resource's [location](https://help.projectorpsa.com/display/docs/Resource+History+Tab) you can set the reimbursement rate for distance traveled. The rate is time phased based on the incurred date. Finally, you can choose whether distance is measured in kilometers or miles.

The currency used for reimbursement is set by the resource's cost center and doesn't change based on location. For example, if Sally lives in the US and goes for a drive in Canada she'll still be reimbursed in USD.

# **Location and Cost Center Mismatch**

If a resource's location is in one currency and cost center is in another currency - Projector won't be able to calculate a reimbursement rate. The user will need to manually enter their distance and compensation rate. For example, let's say a Canadian resident works for a US company and is paid in USD. If they drive their car, they would expect to be reimbursed using Canadian rates. Projector does not support this scenario.

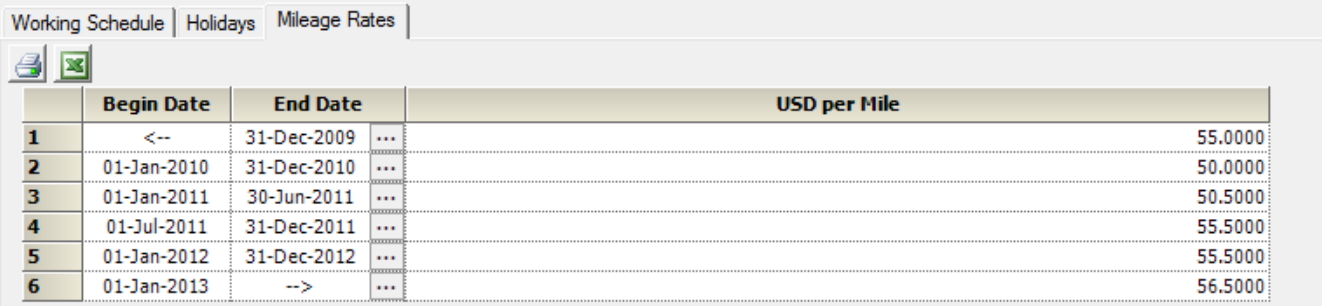

### Resource Locations

Resource locations are set through the [Resource Info Tab](https://help.projectorpsa.com/display/docs/Resource+Info+Tab) and the [Resource History Tab](https://help.projectorpsa.com/display/docs/Resource+History+Tab).

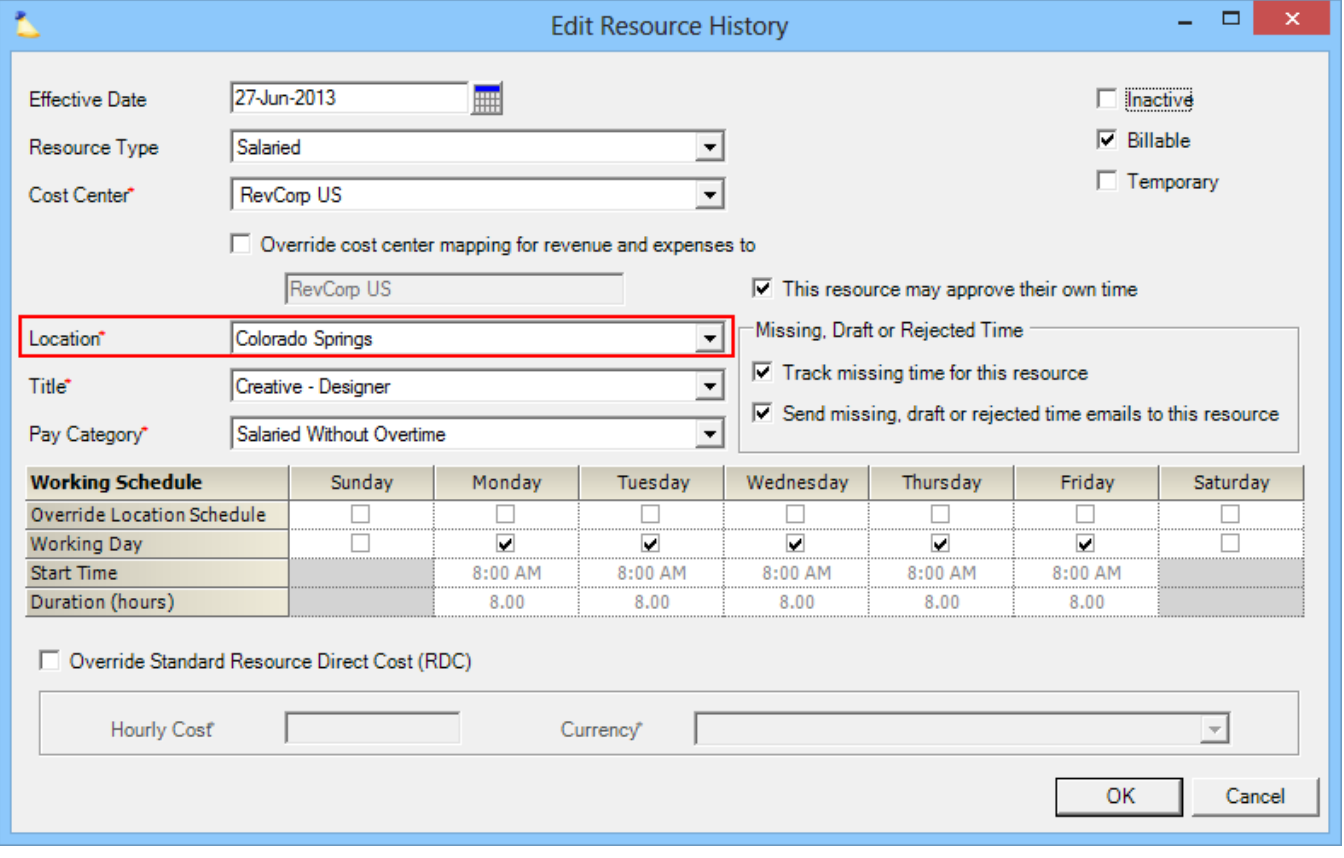

Once your location is chosen, it drives what your holidays are. When you log into time entry you will see that holidays are automatically grayed out, just like a weekend day. Here, the fourth of July is a holiday.

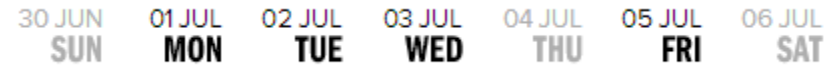

When schedulers go to book your resources, they will see that they are unavailable on holiday days.

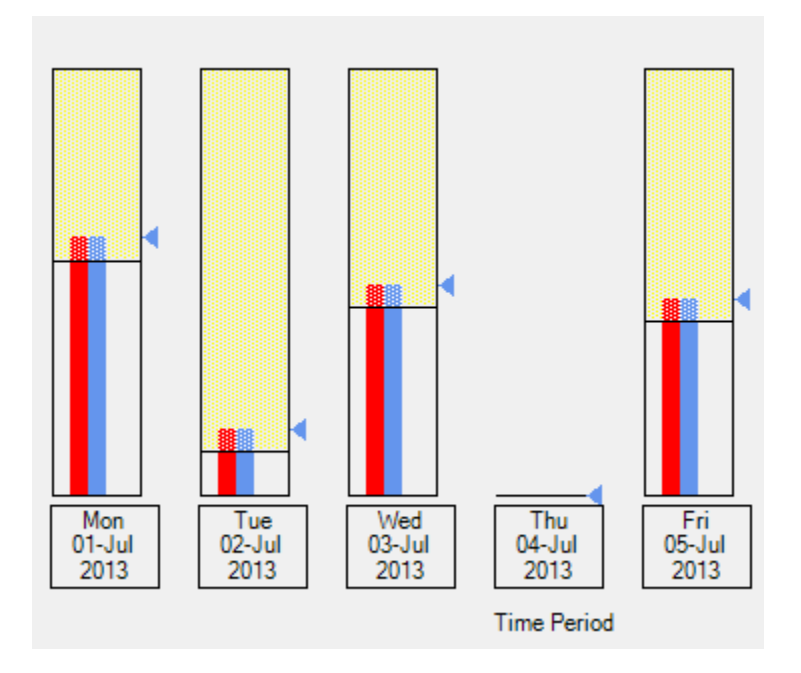

# Project Locations

Setting your project location determines the default **Hours/Day** setting on a project. This serves two primary functions. First, it is used for [d](https://help.projectorpsa.com/display/docs/Project+Task+Planning+Tab) [etailed task management](https://help.projectorpsa.com/display/docs/Project+Task+Planning+Tab) planning to figure out how many days something will take to complete. DTM scheduling is done in hours. So (Hours per Day) / Hours = Days of Work. For example, (20 hours of work) / (8 hours per day) = 2.5 days of work. Second, this setting is used for [daily billing](https://help.projectorpsa.com/display/docs/Hourly+vs.+Daily+Billing) calculations. Daily billing rounds time up to equal a whole day. For example, if I work 5 hours today, then it gets rounded up to 8 hours of billable labor.

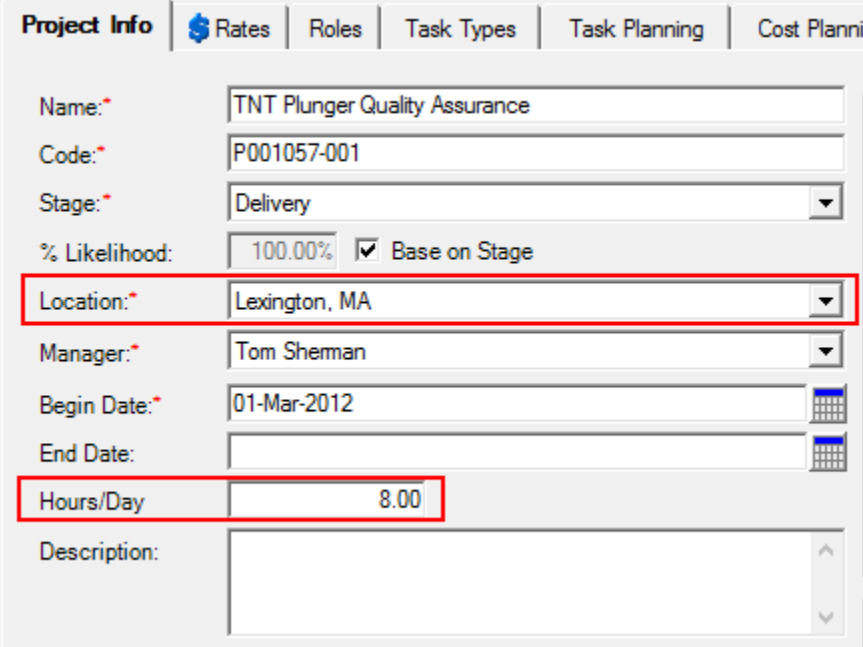

Project locations are also used for determining the working schedules of unnamed roles. That way when the role is eventually filled, hours will not need to be reconfigured to match the resource's actual schedule.

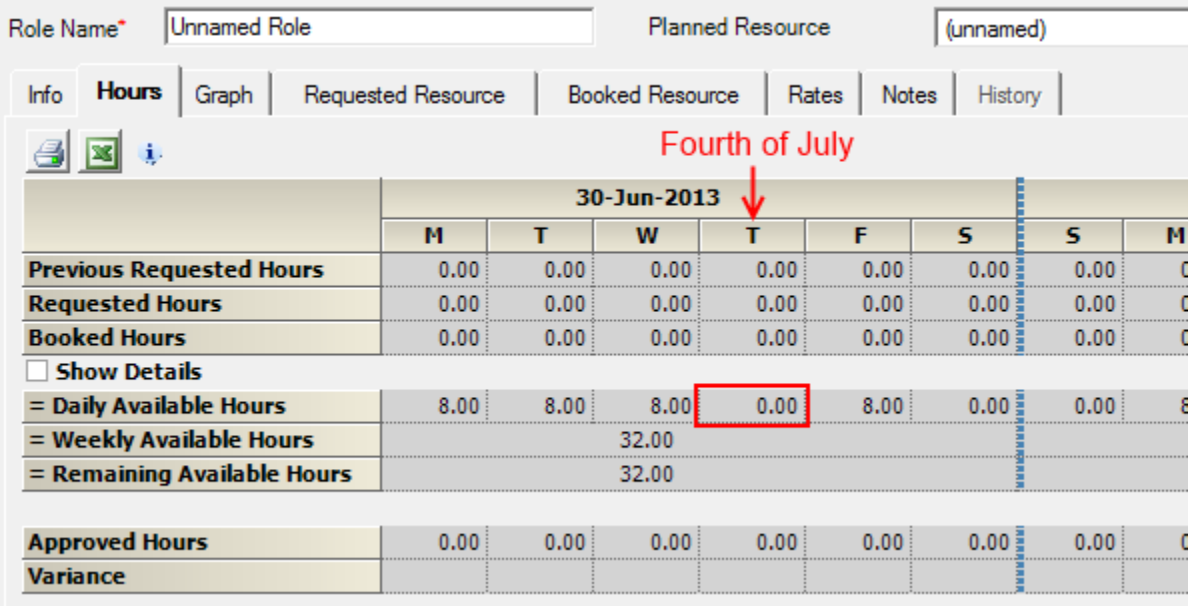

# Time Locations

When your resources go to enter their time, they will have the option of choosing the location of work. Each location marked **Enabled for Time Cards** is available in the list. You can force them to choose a location for every time card through [system settings flag](https://help.projectorpsa.com/display/docs/System+Settings+Editor+Time+Tab) called **Require Locations on Time Cards**.

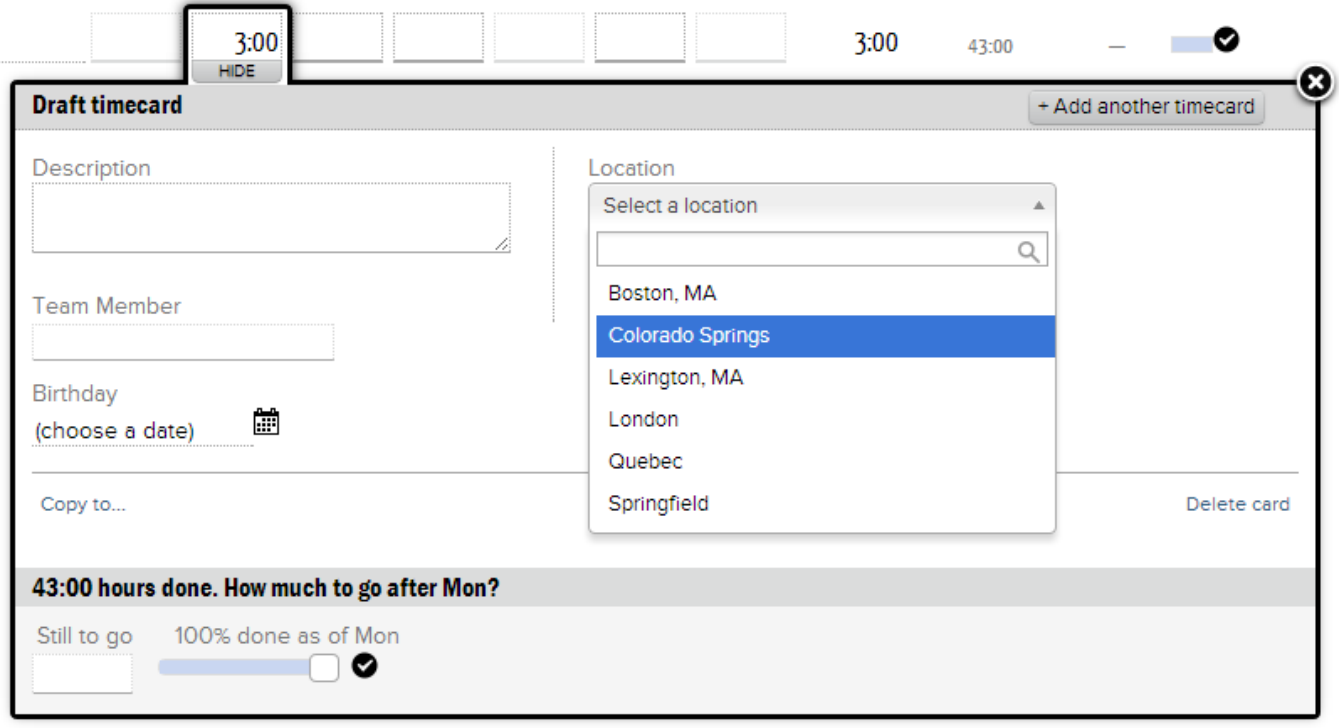

# Expense Locations

When entering expenses, your resource's have the option to specify a location. Each location marked **Enabled for Cost Cards** is shown in the list. You can force them to choose a location through the [system setting](https://help.projectorpsa.com/display/docs/System+Settings+Editor+Cost+Tab) **Require location on cost cards**.

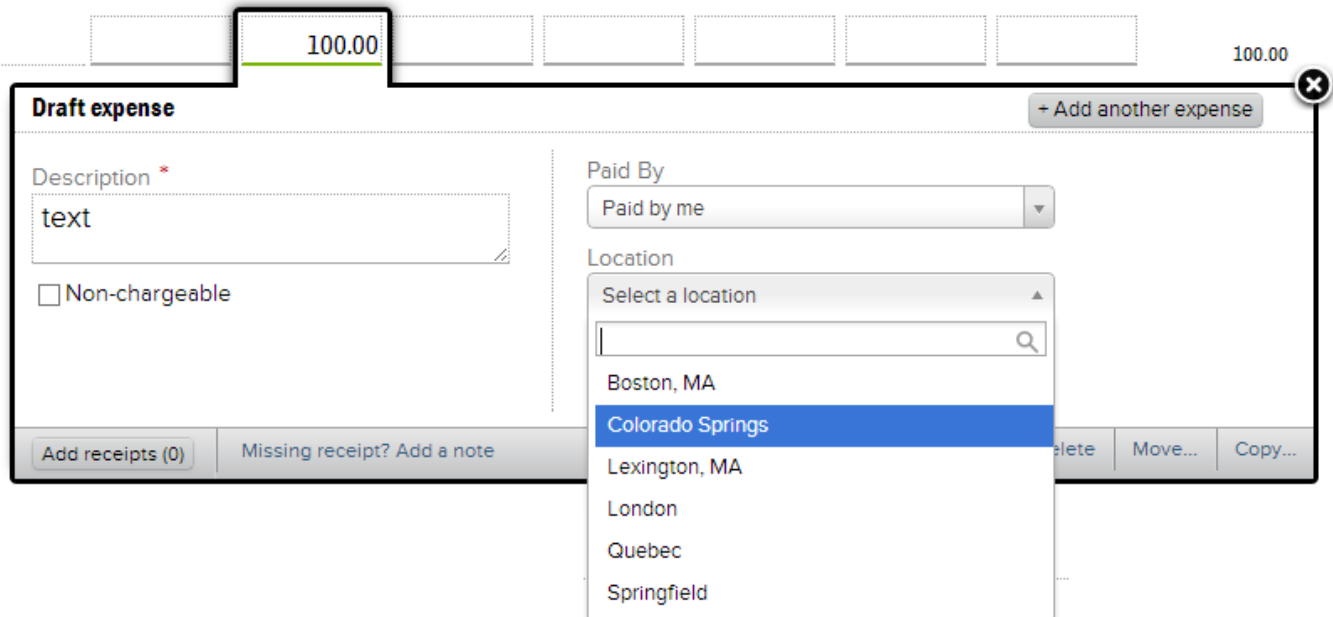

If the selected location's currency differs from the resource's currency, then Projector automatically assumes you will be converting currencies and gives you options for managing that conversion.

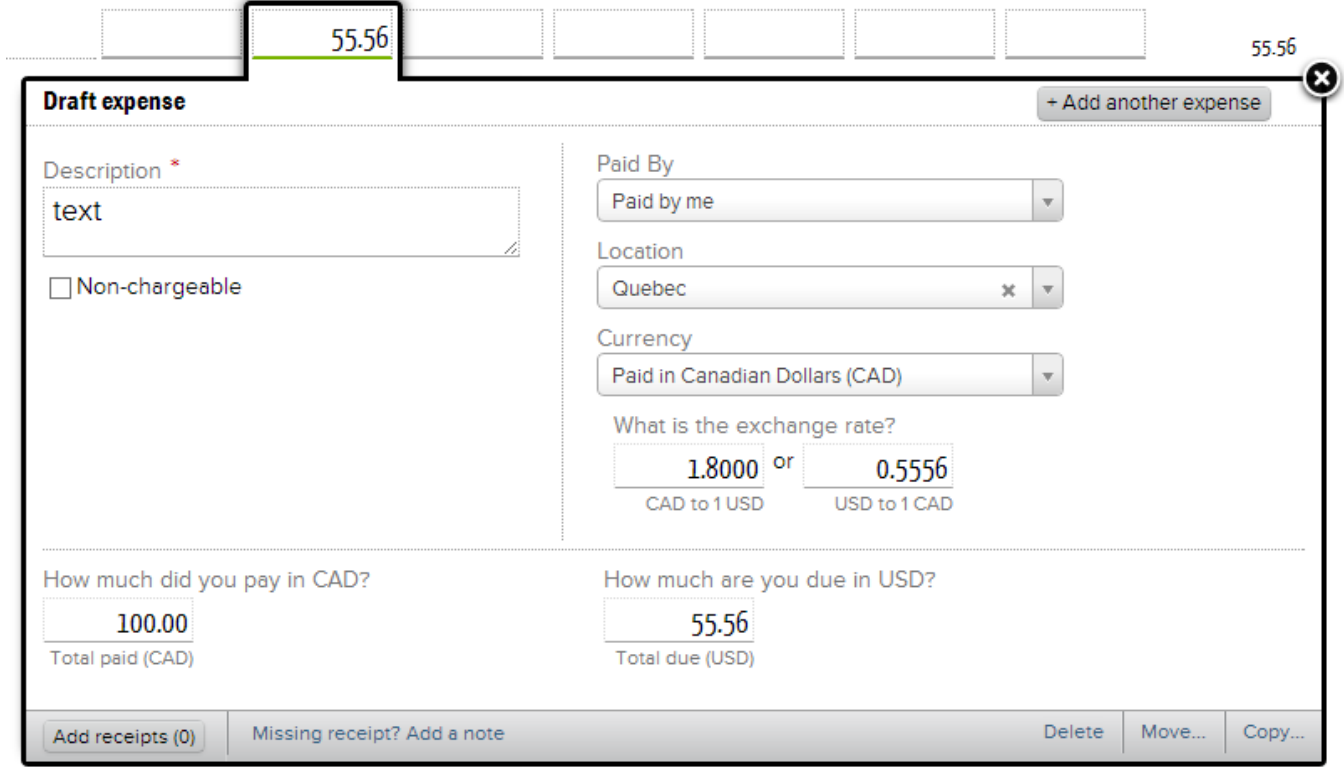

The following table summarizes the settings that govern access to locations in expense entry and what each combination presents to the end user.

#### **Location Required + Multiple Locations**

Location defaults to "no location." Users need to pick a location before they can submit expenses. Otherwise they are rejected.

### **Require location on cost cards = true**

**Enabled for cost cards = true** for two or more locations

### **Location Required + One Location**

Location field is not shown during expense entry. Your one location is automatically applied to all expenses.

### **Require location on cost cards = true**

**Enabled for cost cards = true** for just one location

#### **Location Required + No Locations**

You can enter expenses, but they will be immediately rejected when submitted. You will need to enable a location for cost cards to successfully submit.

**Require location on cost cards = true**

**Enabled for cost cards = false** for all locations

**Location Not Required + One or More Locations**

Defaults to no location. Users need to pick a location as needed.

**Require location on cost cards = false**

**Enabled for cost cards = true** for two or more locations

#### **Location Not Required + No Locations**

Location field is now shown. All expenses default to "no location."

**Require location on cost cards = false**

**Enabled for cost cards = true** for no locations

# **Reports**

Projector reports make locations available for grouping. You will see the following row fields available in select reports.

- Resource Location
- Project Location
- Work Location (time card)
- Expense Location (cost card)

Unknown macro: 'sidebartoc'